#### **MatPlotLib**

#### **Computational Physics**

**Matplotlib**

# **Outline**

- Using Matplotlib and PyPlot
	- Matplotlib and PyPlot
	- Interactive Plotting
	- Plot method
	- Labels
	- Multiple Figures and Curves
- First Steps with Programming
	- Goals
	- Structure
	- Comments and Documentation

#### **Matplotlib and PyPlot**

- Matplotlib is a library for 2D plotting.
	- Can be used in scripts or interactively
	- Uses NumPy arrays
- PyPlot is a collection of methods within Matplotlib which allow user to construct 2D plots easily and interactively
	- PyPlot essentially reproduces plotting functions and behavior of MATLAB.
- To use matplotlib with ipython on our computers:

ipython --matplotlib qt

# **Importing PyPlot**

We import PyPlot as we do other packages:

import matplotlib.pyplot as pl

• Remember that pl above is just a shorthand for matplotlib.pyplot. This way, we can invoke PyPlot's methods easily:

pl.plot(X,Y)

• In the following slides I will show PyPlot methods with the pl shorthand....

#### **Make your First PLot**

import numpy as np import numpy as np import matplotlib.pyplot as pl import matplotlib.pyplot as pl

# make a numpy array # make a numpy array X = np.linspace(0.,10.,11) X = np.linspace(0.,10.,11)

```
Y = X*X # Y array is X squared
Y = X*X # Y array is X squared
```
pl.ion() # turns on interactive plotting pl.ion() # turns on interactive plotting

pl.plot(X,Y,'bo:') # plots large blue dots pl.plot(X,Y,'bo:') # plots large blue dots # connected by dotted lines # connected by dotted lines pl.xlabel('X') pl.xlabel('X') pl.ylabel('Y') pl.ylabel('Y') pl.title('My First Plot') pl.title('My First Plot')

pl.axis([-1,11,-1,101]) # sets the dimensions pl.axis([-1,11,-1,101]) # sets the dimensions

pl.grid() # draws dotted lines on major "ticks" pl.grid() # draws dotted lines on major "ticks"

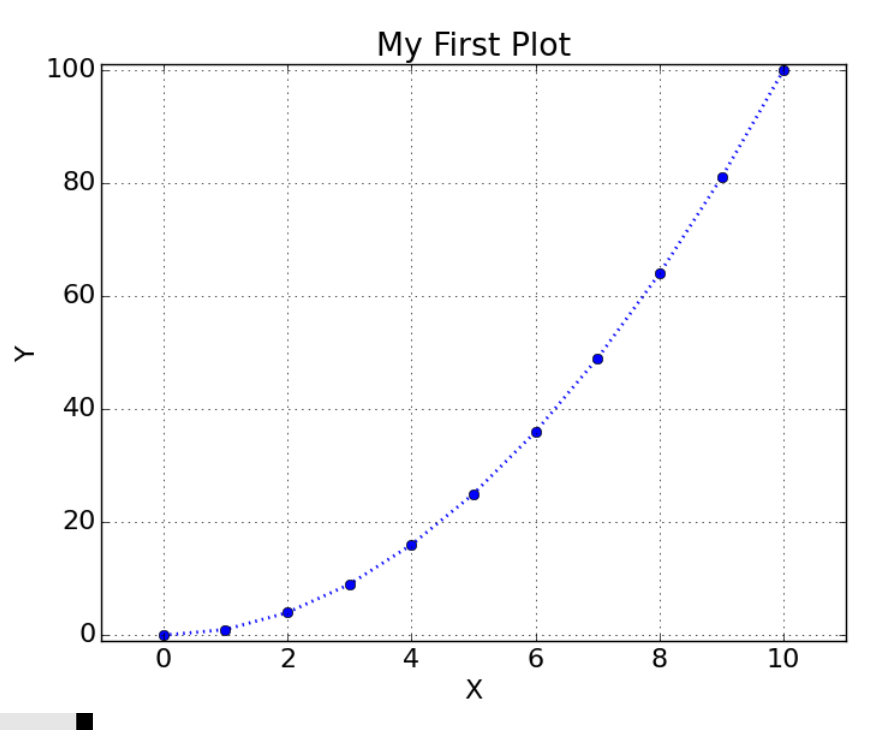

#### **Interactive Mode Plotting**

- Interactive mode updates a plot each time a new command is issued.
	- Turn on interactive mode with method: pl.ion()
	- Turn off interactive mode with method: pl.ioff()
- When interactive mode is not on, you enter all pyplot commands and then use the method *pl.show()* to see the figure.
	- **NB**: *pl.show()* waits for you to close the plot figure window before you can proceed.

## **The PyPlot Plot Method**

- $\bullet$  pl.plot(X,Y,'CLM')
	- X is X array for plot
	- Y is Y array for plot
	- X and Y must have same number of points
	- String 'clm' tells how to make the plot:
		- C indicates the color
		- L indicates the line style:

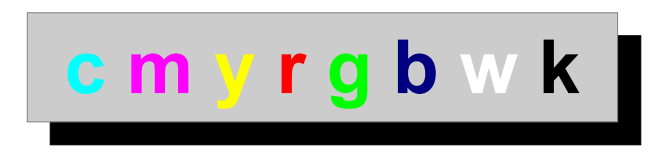

- **-- : -.** omit symbol for no line
- M indicates marker style
	- .  $+ 0 * x s d^y v > 0$

 $None = no$  symbol

## **Labelling the plot**

- pl.xlabel('name of x axis') prints a label along the x-axis
- pl.ylabel('name of y axis') prints a label along the y-axis
- pl.title('title for plot') writes a title across the top of the graph
- pl.axis([xmin, xmax, ymin, ymax]) sets limits for plot with array shown
- *pl.grid('on')* turn on grid lines

#### **PyPlot Figures**

- Matplotlib allows you to use one or more "figures" for making graphs.
- To start plotting in a figure, we use the figure method e.g.:

pl.figure(1)

- In interactive mode, this opens figure 1 and shows window on screen. Ready to start accepting plot commands.
- The figure number can be any integer  $> 1$
- "Close" a figure when done:

 $p$ l.close(1)  $#$  closes figure 1 pl.close('all') # closes ALL open figures

#### **Multiple Figure Example**

```
X = np.linspace(0.,10.,11)
X = np.linspace(0.,10.,11)
 Y = X^*X # Y array is X squared
 Z = X^*X^*X # Z array is X cubed
 pl.ion() # turns on interactive plotting
pl.ion() # turns on interactive plotting
 pl.figure(1)
pl.figure(1)
 pl.plot(X,Y,'bo:') # plots large blue dots
pl.plot(X,Y,'bo:') # plots large blue dots
 # connected by dotted lines
 # connected by dotted lines
 pl.xlabel('X')
pl.xlabel('X')
 pl.ylabel('Y')
pl.ylabel('Y')
 pl.title('First Plot')
pl.title('First Plot')
 pl.figure(2)
pl.figure(2)
 pl.plot(X,Z,'rs-') # plots large red squares
pl.plot(X,Z,'rs-') # plots large red squares
 # connected by solid lines
 # connected by solid lines
 pl.xlabel('X')
pl.xlabel('X')
 pl.ylabel('Z')
pl.ylabel('Z')
 pl.title('Second Plot')
pl.title('Second Plot')
```
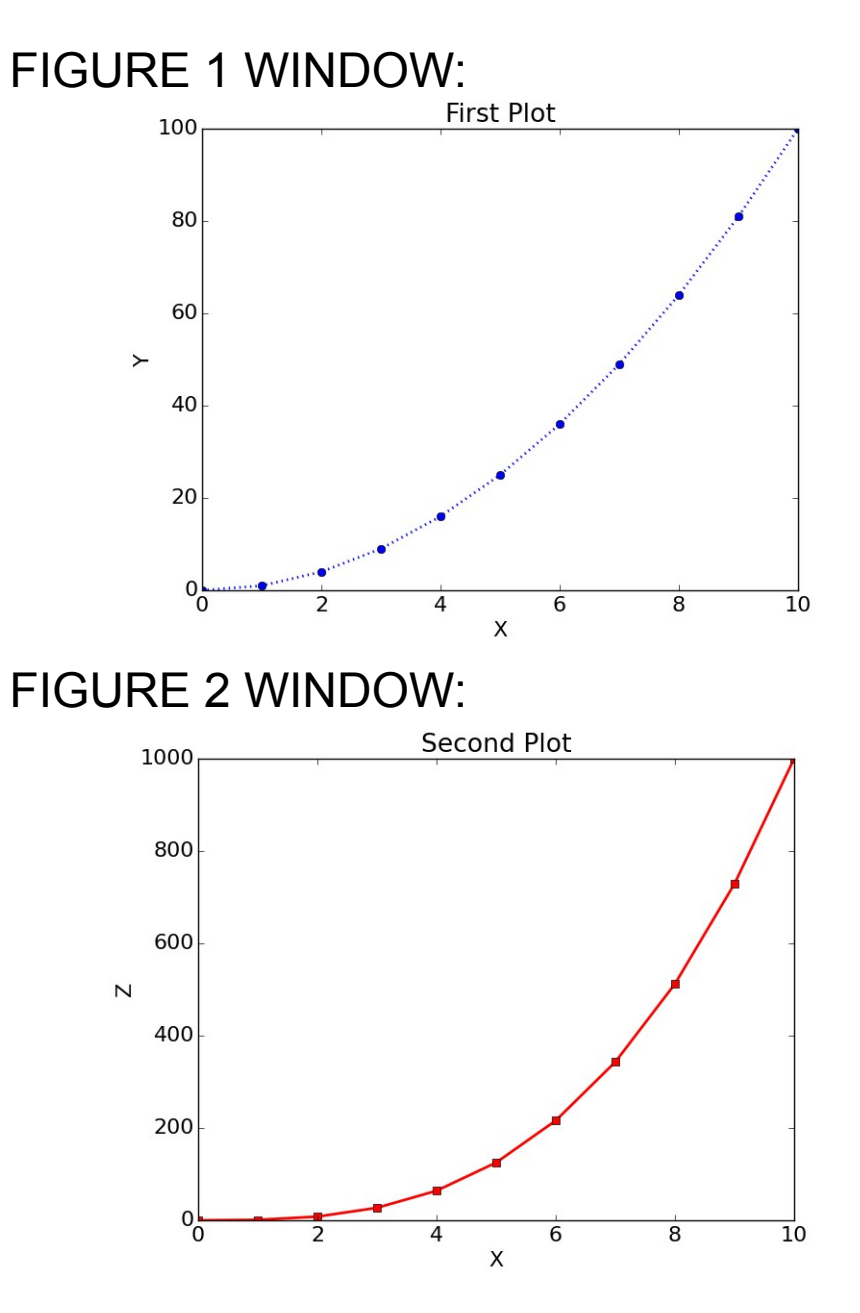

# **Multiple Curves on the same Plot**

```
X = np.linspace(0.,10.,11)
Y = X^*X # Y array is X squared
Z = X^*X^*X # Z array is X cubed
pl.ion() # turns on interactive plotting
pl.ion() # turns on interactive plotting
```

```
pl.figure(1)
pl.figure(1)
 pl.plot(X,Y,'bo:') 
pl.plot(X,Y,'bo:') 
 pl.plot(X,Z,'rs-') # hold is 'on' by default
pl.plot(X,Z,'rs-') # hold is 'on' by default
# so this line is added
 pl.xlabel('X')
pl.xlabel('X')
 pl.ylabel('Y and Z')
pl.ylabel('Y and Z')
 pl.title('First Plot')
pl.title('First Plot')
 pl.hold('off') # turn off hold for 
pl.hold('off') # turn off hold for
```
 # second figure # second figure pl.figure(2) pl.figure(2) pl.plot(X,Y,'bo:') pl.plot(X,Y,'bo:') pl.plot(X,Z,'rs-') # this redraws without pl.plot(X,Z,'rs-') # this redraws without # the first graph # the first graph pl.xlabel('X') pl.xlabel('X') pl.ylabel('Z') pl.ylabel('Z') pl.title('Second Plot') pl.title('Second Plot')

# **hold method**

The hold method allows us to control whether a call to the plot method will redraw the graph.

By default hold is 'on' when we start up, so additional lines will be added to the graph.

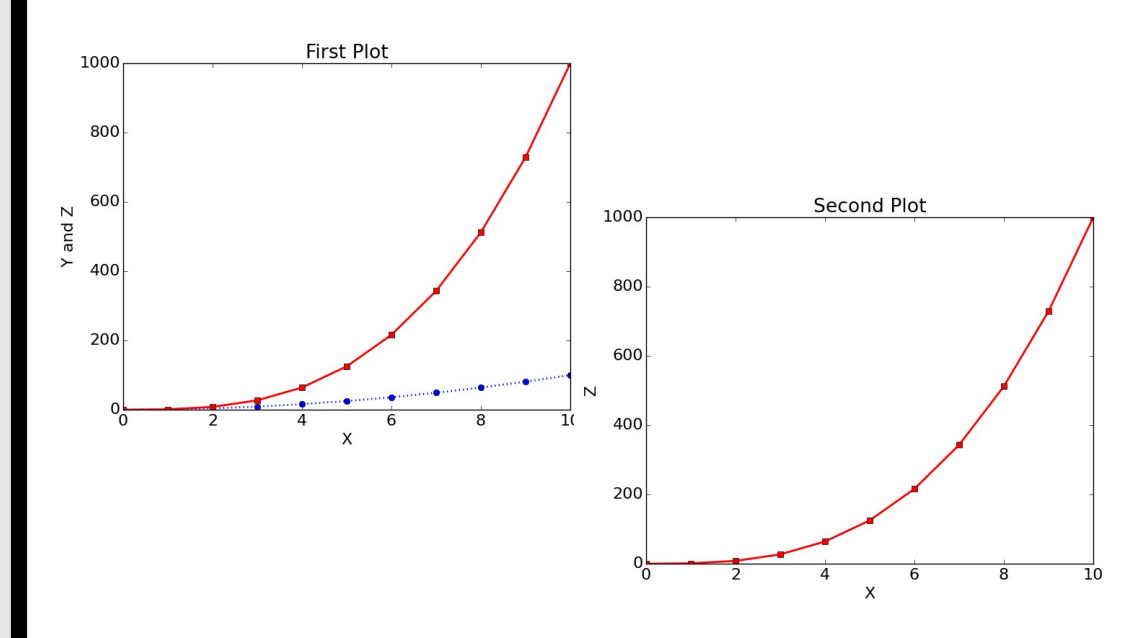

# **Some Plotting Guidelines**

- Keep it simple and neat
	- first priority is to convey information.
	- Results count -- not by fancy fonts and colors.
- Be Honest
	- Show all the data
	- Show the errors
- Always Label Axes
	- Remember units!
	- Include Legends
	- Include Titles
- Fewer curves is better.
- Think Big:
	- Big Labels
	- Big Points
	- Big Lines

#### **First Steps in Programming**

## **Good programs will...**

- Give correct answers.
- Be clear and easy to read. Action of each part should be easy to analyze.
- Document itself for the sake of readers and programmers.
- Be easy to use.
- Be built up out of small programs that can be independently verified.
- Be easy to modify and robust enough to keep giving correct answers after modification.
- Document the data formats used.
- Use trusted libraries.
- Be published or passed on to others to use or develop.

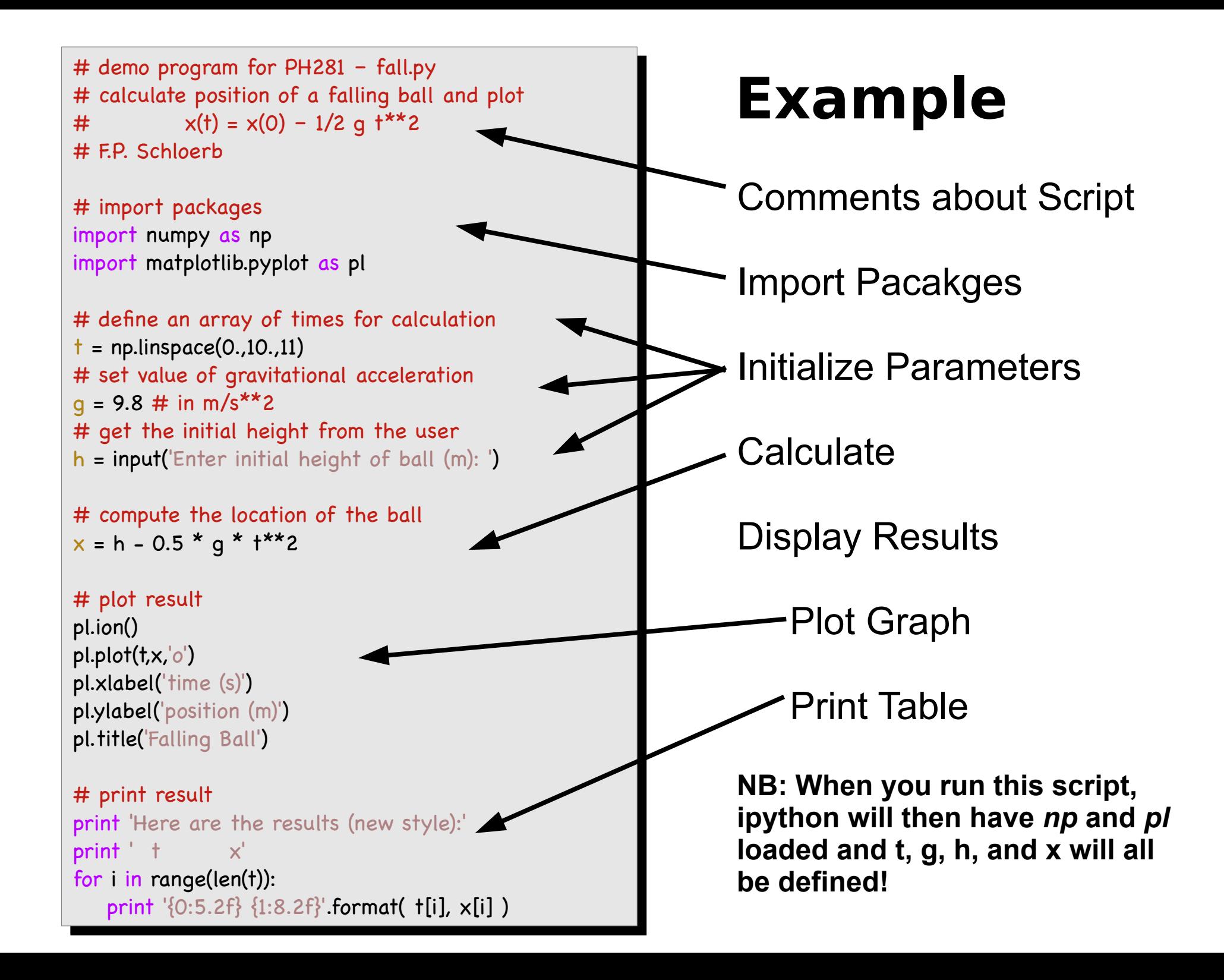

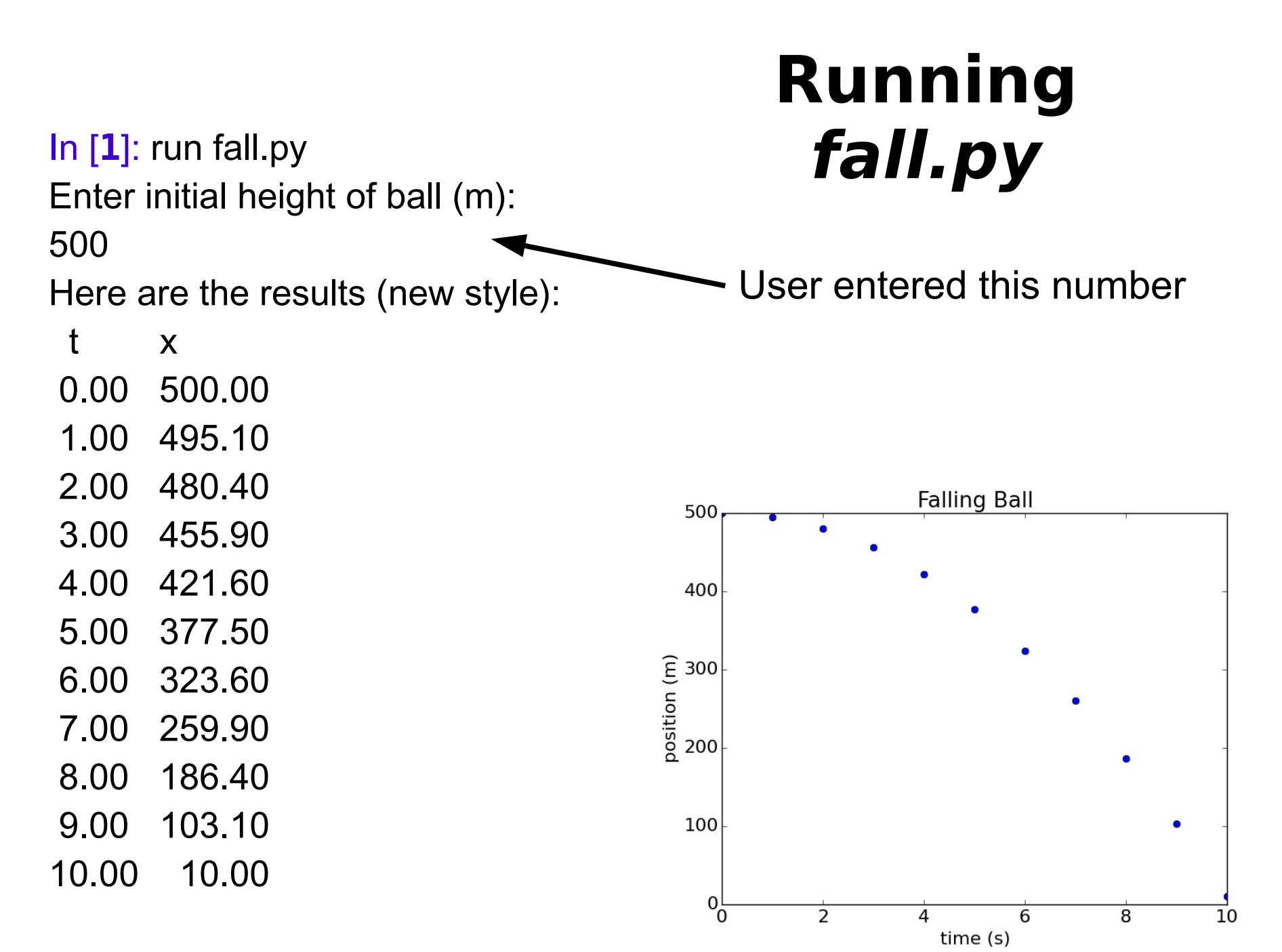

In [**2**]:

#### **Comments**

- Comments are useful for explaining what your program is doing, both to yourself and to others.
- In Python, comments follow the **#** character.
- Examples:

# this is a comment line

 $x = y * 2 #$  this comment follows a statement

#### **Comments about Comments**

- Use comments liberally
	- Others (e.g. graders) won't know what you are doing without comments.
	- You won't remember what you did at some point in the future.
- Comments must be useful. Consider...
	- # initialize t
	- $t = np.linalg, 10., 101)$

#### **Versus**

- # initialize array of times for calculation; time in s
- $t = np$ . linspace $(0., 10., 101)$

## **Python Docstrings**

- Docstrings provide a way to document your modules and scripts so that they can use "help" command easily.
- A standard way to document things.
- Function Example

def myfunct(x):

"""This is a demo function docstring

"""

print  $x \#$  do something in the function

#### Module itest.py

"""itest module contains test functions for PH281 Demonstrations """itest module contains test functions for PH281 Demonstrations

 $"''$ """

import numpy as np import numpy as np

#### let testfli(x*)*:<br>…… def testfn(x):

 """prints argument """prints argument """ """

print x print x

def testfn2(x,n): def testfn2(x,n): """multiplies numpy array by a factor of n """multiplies numpy array by a factor of n

Args: Args:

x : numpy array x : numpy array

n : factor for multiplication n : factor for multiplication

Returns: Returns:

numpy array with  $x$  multiplied by  $n$ """

 """ return(x\*n) return(x\*n)

#### **Docstrings Example**

Result of running help(itest):

Help on module itest: Help on module itest:

#### **NAME NAME**

itest - itest module contains test functions for PH281 Demonstrations itest - itest module contains test functions for PH281 Demonstrations

**FILE FILE**

/Users/schloerb/PH281/PH281F15/Programs/itest.py

**FUNCTIONS FUNCTIONS testfn**(x) **testfn**(x) prints argument

 **testfn2**(x, n) **testfn2**(x, n) multiplies numpy array by a factor of n multiplies numpy array by a factor of n

Args: Args:

 x : numpy array x : numpy array n : factor for multiplication Returns: Returns: numpy array with x multiplied by n